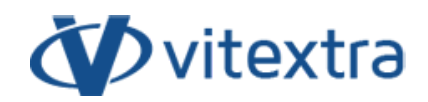

### **KNOWLEDGE BASE ARTICLE**

# How to allow users with read-only access to participate in a poll

## Disclaimer

For the purposes of this Disclaimer:

- **Company** (referred to as either "the Company", "We", "Us" or "Our" in this Disclaimer) refers to Vitextra SIA, LV-1009 Riga, Matise iela 61 - 25.
- **Document** refers to the Knowledgebase Article.
- **You** means the individual accessing the Document, or the company, or other legal entity on behalf of which such individual is accessing or using the Document, as applicable.
- **Website** refers to Vitextra, accessible from https://vitextra.com

#### Disclaimer

The information contained in the Document is for general information purposes only.

The Company assumes no responsibility for errors or omissions in the contents of the Document.

In no event shall the Company be liable for any special, direct, indirect, consequential, or incidental damages or any damages whatsoever, whether in an action of contract, negligence, or other torts, arising out of or in connection with the use of the contents of the Document. The Company reserves the right to make additions, deletions, or modifications to the contents in the Document at any time without prior notice.

#### Errors and Omissions Disclaimer

The information given by the Document is for general guidance on matters of interest only. Therefore, errors can occur even if the Company takes every precaution to ensure that the Document's content is current and accurate. Plus, given the changing nature of laws, rules, and regulations, there may be delays, omissions, or inaccuracies in the information contained in the Document.

The Company is not responsible for any errors or omissions, or for the results obtained from the use of this information.

#### Fair Use Disclaimer

The Company may use copyrighted material that the copyright owner has not explicitly authorized. The Company is making such material available for criticism, comment, news reporting, teaching, scholarship, or research.

The Company believes this constitutes a "fair use" of any such copyrighted material as provided for in section 107 of the United States Copyright law.

If You wish to use copyrighted material from the Document for your own purposes that go beyond fair use, You must obtain permission from the copyright owner.

#### "Use at Your Own Risk" Disclaimer

All information in the Document is provided "as is", with no guarantee of completeness, accuracy, timeliness or of the results obtained from the use of this information, and without warranty of any kind, express or implied, including, but not limited to warranties of performance, merchantability and fitness for a particular purpose.

The Company will not be liable to You or anyone else for any decision made or action taken in reliance on the information given by the Service or for any consequential, special or similar damages, even if advised of the possibility of such damages.

#### Contact Us

If you have any questions about this Disclaimer, You can contact Us by email: support@vitextra.com.

## Table of Contents

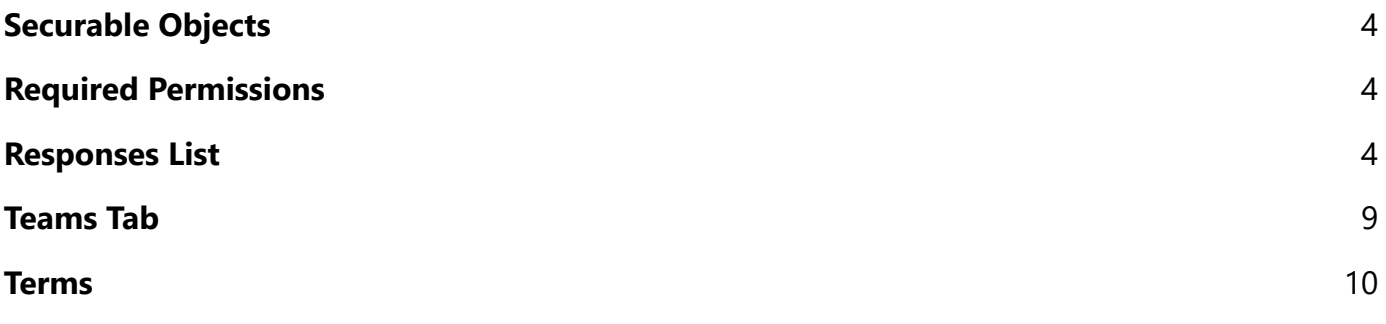

The Quick Poll is an **SPFx**-based web part that allows you to publish instant polls quickly. This article describes how to set up permissions to allow users with read-only access to the site where the web part host to participate in polls/surveys.

## <span id="page-3-0"></span>Securable Objects

There are two securable objects in the web part data structure:

- List of polls.
- List of responses

### **Note**

The Quick Poll automatically creates lists once the web part is added to any page or Teams tab.

## <span id="page-3-1"></span>Required Permissions

It does not require getting edit permissions for end-users to the list of polls. Only content managers or others who create new polls need to have edit permissions to the list.

To allow users to participate in polls, you need to grant them *Contribute* permissions for the Responses List.

## <span id="page-3-2"></span>Responses List

The Quick Poll web part creates hidden **lists** once added to a page or Teams tab. In this article, we are considering only the list of user responses. Open the web part details pane and scroll down to the **Data Source** section to get the list.

Select **Responses** under **Data Source** heading to open the list.

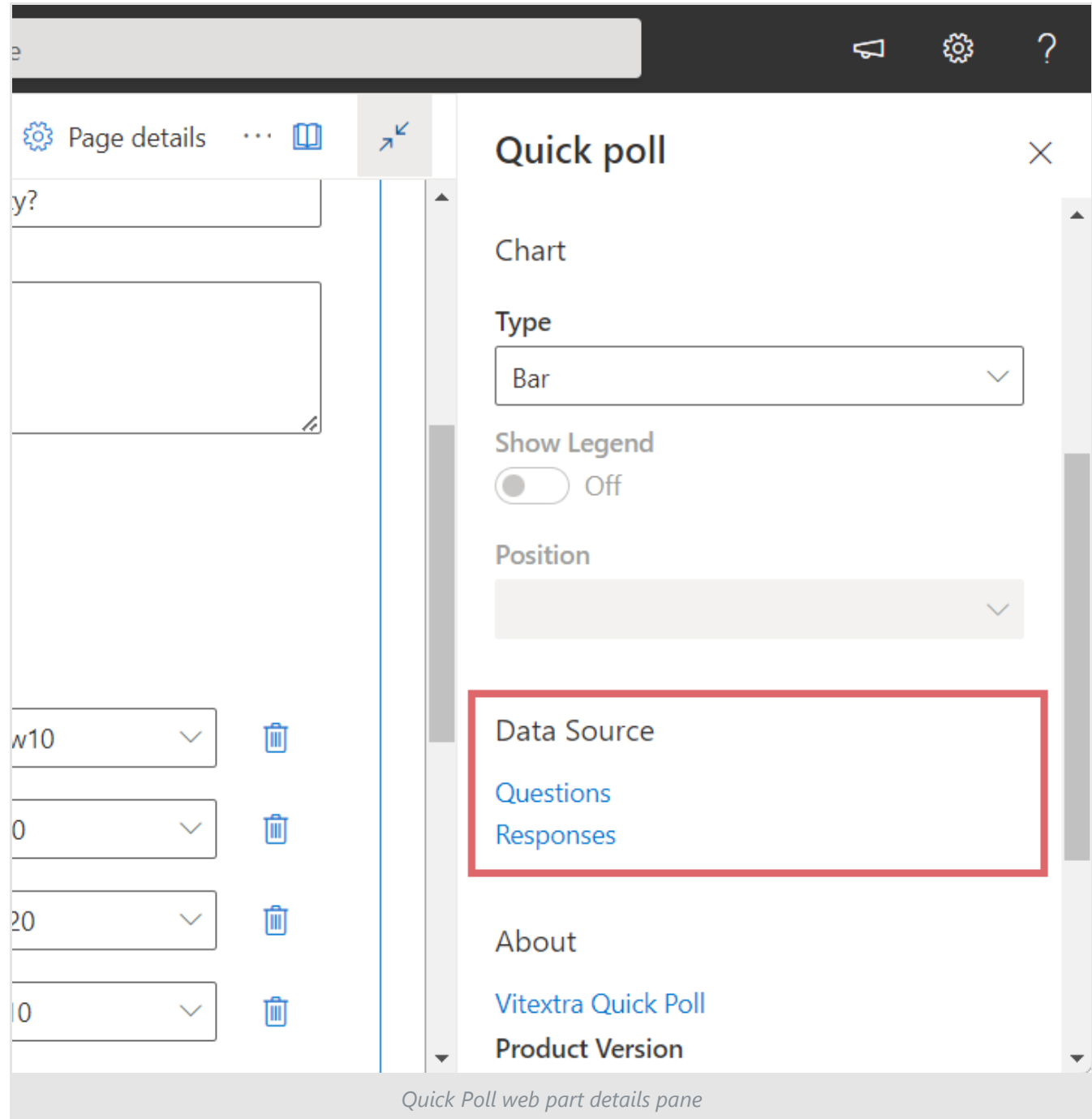

In the list go to **Settings** and select **List settings**:

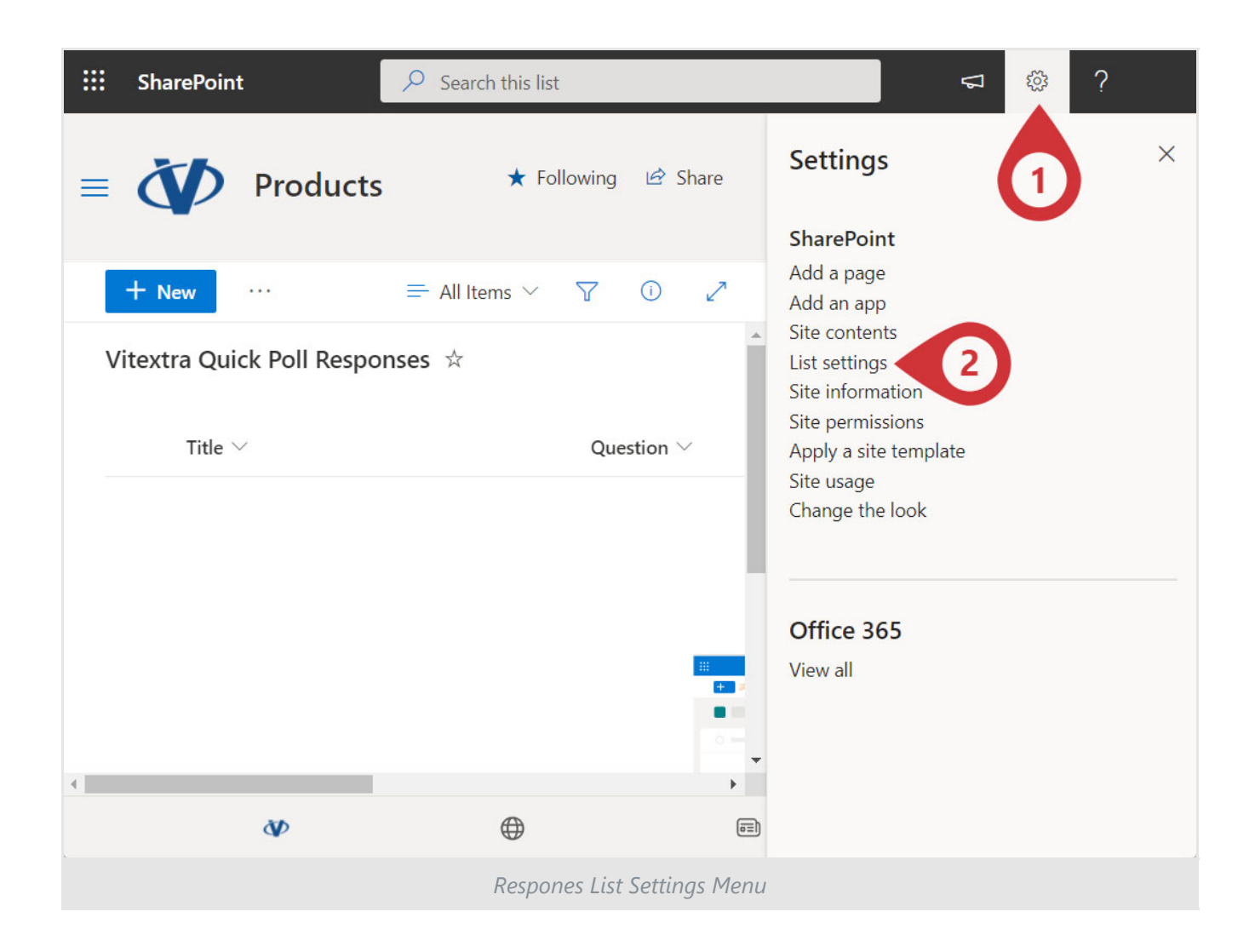

## **Tip**

You can rename the responses list or create new views if necessary. It does not affect Quick Poll functionality.

#### Select **Permissions for this list** under **Permissions and Management**:

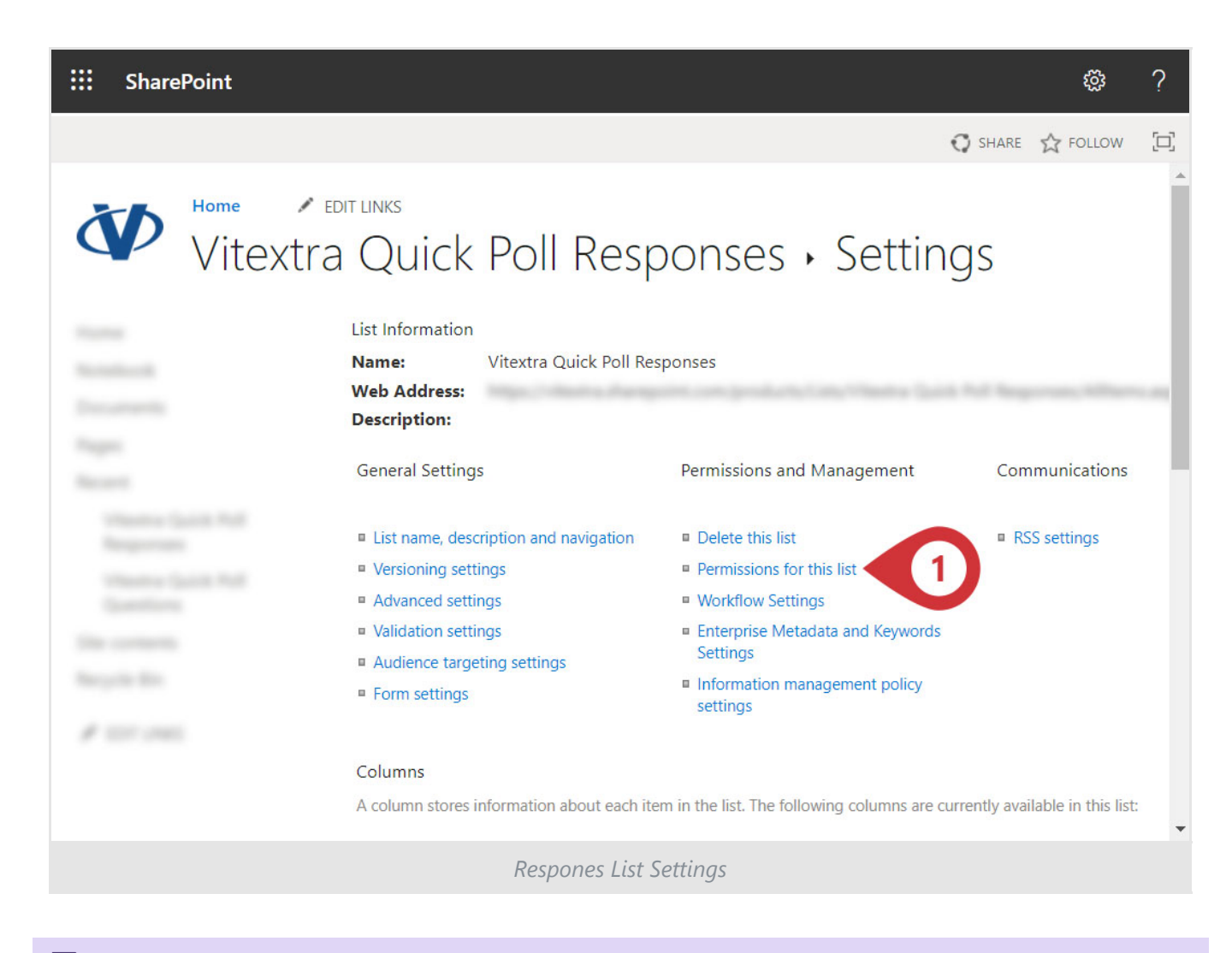

#### **Note**

By default, the lists created by the Quick Poll web part inherit permissions from the site where stored.

To change the access level for a specific list, you need to stop permissions inheriting. Click **Stop inheriting permission** on the ribbon and confirm the operation.

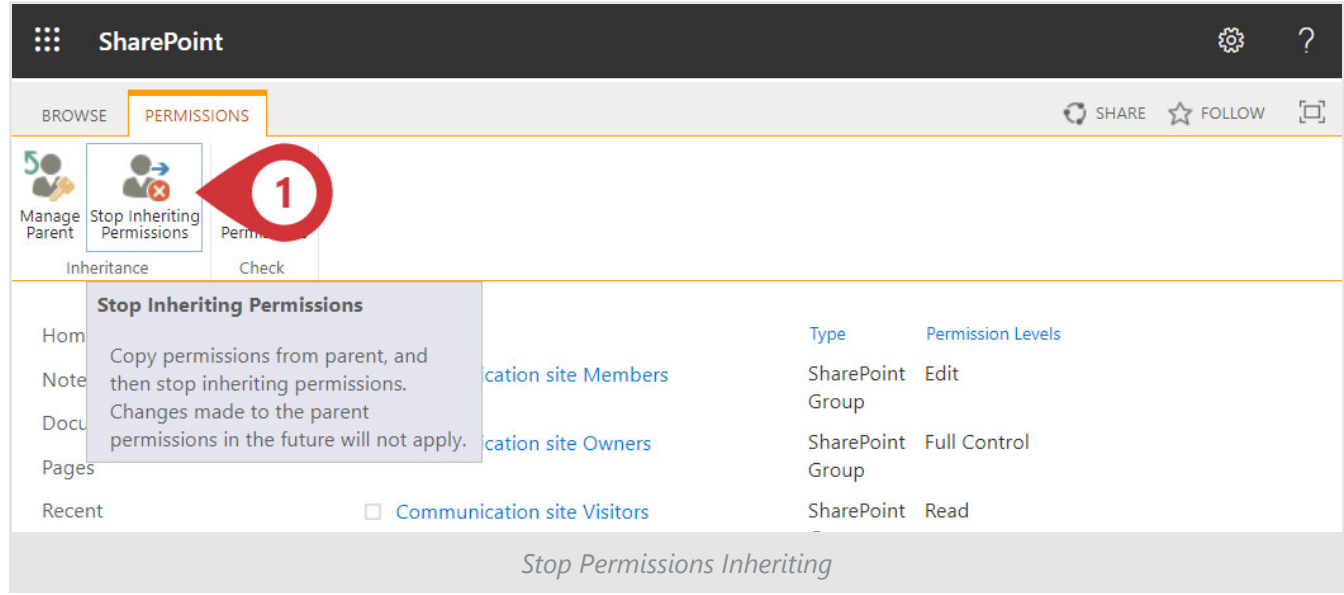

After you break permission inheritance, you can change the access level for a specific user or group. This article shows an example of changing the permissions of an existing user group. To change the access level for the user group, select it in the list and click **Edit User Permissions** on the ribbon.

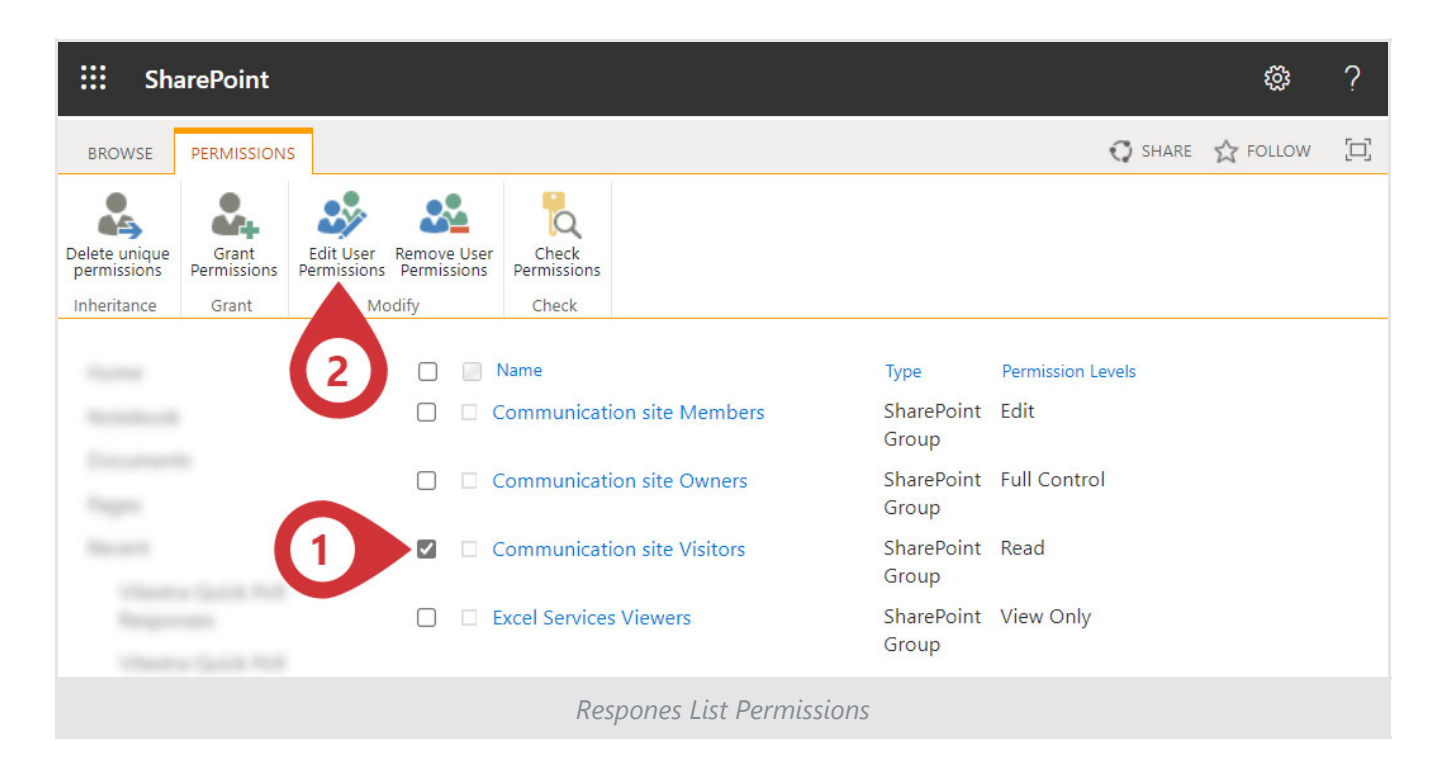

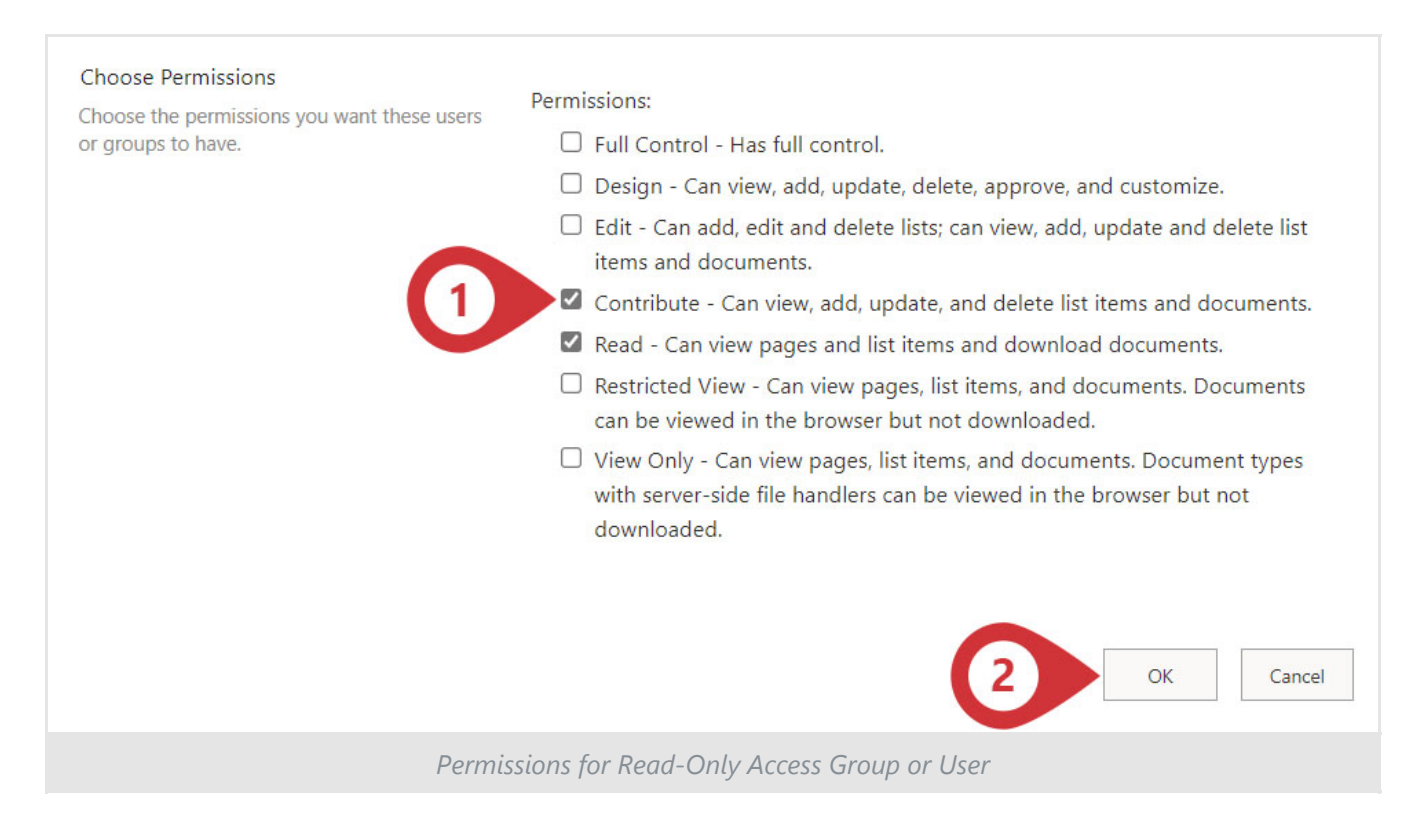

Under **Permissions**, check the box **Contribute...** and select **Save** button.

### **Tip**

See Customize [permissions](https://support.microsoft.com/en-us/office/customize-permissions-for-a-sharepoint-list-or-library-02d770f3-59eb-4910-a608-5f84cc297782) for a SharePoint list or library article for more details about permission management.

## <span id="page-8-0"></span>Teams Tab

If the web part is hosted in a Teams channel tab, it does not require changing access level because all channel members have the necessary permissions.

## <span id="page-9-0"></span>Terms

### **List**

A list is a storage unit in SharePoint. The list can contain columns of different types, content types, views. Document Library is a special type of List and therefore Library inherits the functionality of List.

### **SharePoint Framework (SPFx)**

Model for building client-side web-part, components, and extensions for SharePoint Online, SharePoint On-premises, and Microsoft Teams. SPFx customizations are based on JavaScript and support Modern UI natively.